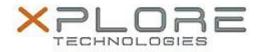

# Xplore Technologies Software Release Note

| Name                  | XSLATE R12 BIOS                                                   |
|-----------------------|-------------------------------------------------------------------|
| File Name             | iX125R1_A03.zip                                                   |
| Release Date          | May 19, 2017                                                      |
| This Version          | A03                                                               |
| Replaces<br>Version   | All previous versions                                             |
| Intended Users        | XSLATE R12 users                                                  |
| Intended<br>Product   |                                                                   |
| File Size             | 22 MB                                                             |
| Operating             | Windows 7 (64-bit)<br>Windows 8.1 (64-bit)<br>Windows 10 (64-bit) |
| Fixes in this Release |                                                                   |

#### Fixes in this Release

- Disable bridge battery charging to prevent main battery leakage when system is in S4/S5.
- System stuck after BIOS capsule update if dock/undock event is triggered during update.
- UEFI PXE boot failed after connection is established.
- Scroll slowly under BIOS setup menu causes page jumps back to top randomly.
- RFID power state is not preserved after S3, S4 and S5.
- BIOS setup item "Boot Device Status" stuck in Enabled state.
- Modify Home Button polling function to make Home Button more sensitive.
- Tap screen with digitizer during S4 caused system hang on Windows 7.
- Thermal policy treats negative temperatures as high temperature and causes shutdown events/thermal alert.

## What's New in this Release

- Added Intel KabyLake VPRO and Celeron support
- [Kabylake] Update Intel RC to version 1.9.0.
- Update VBIOS to version 1050.023 and update GOP to version 1063.025.
- Main battery and bridge battery protection enhancements.
- Adjust maximum brightness to 25% and set power limit to 4.5W when "Fan Off" is enabled.
- Add setup menu options: Secure Erase, Intel® SGX and USB Provision.
- Change PWM lower bound of display brightness to 0.4% (1/255).

## Installation and Configuration Instructions

## To install the BIOS A03 update, perform the following steps:

- 1. Download the update and save to the directory location of your choice.
- 2. Unzip the file to a location on your local drive.
- 3. Double-click the installer (iX125R1\_A03.exe) and follow the prompts.

## Licensing

Refer to your applicable end-user licensing agreement for usage terms.